## Check scan was updated and the Login Link is Broken

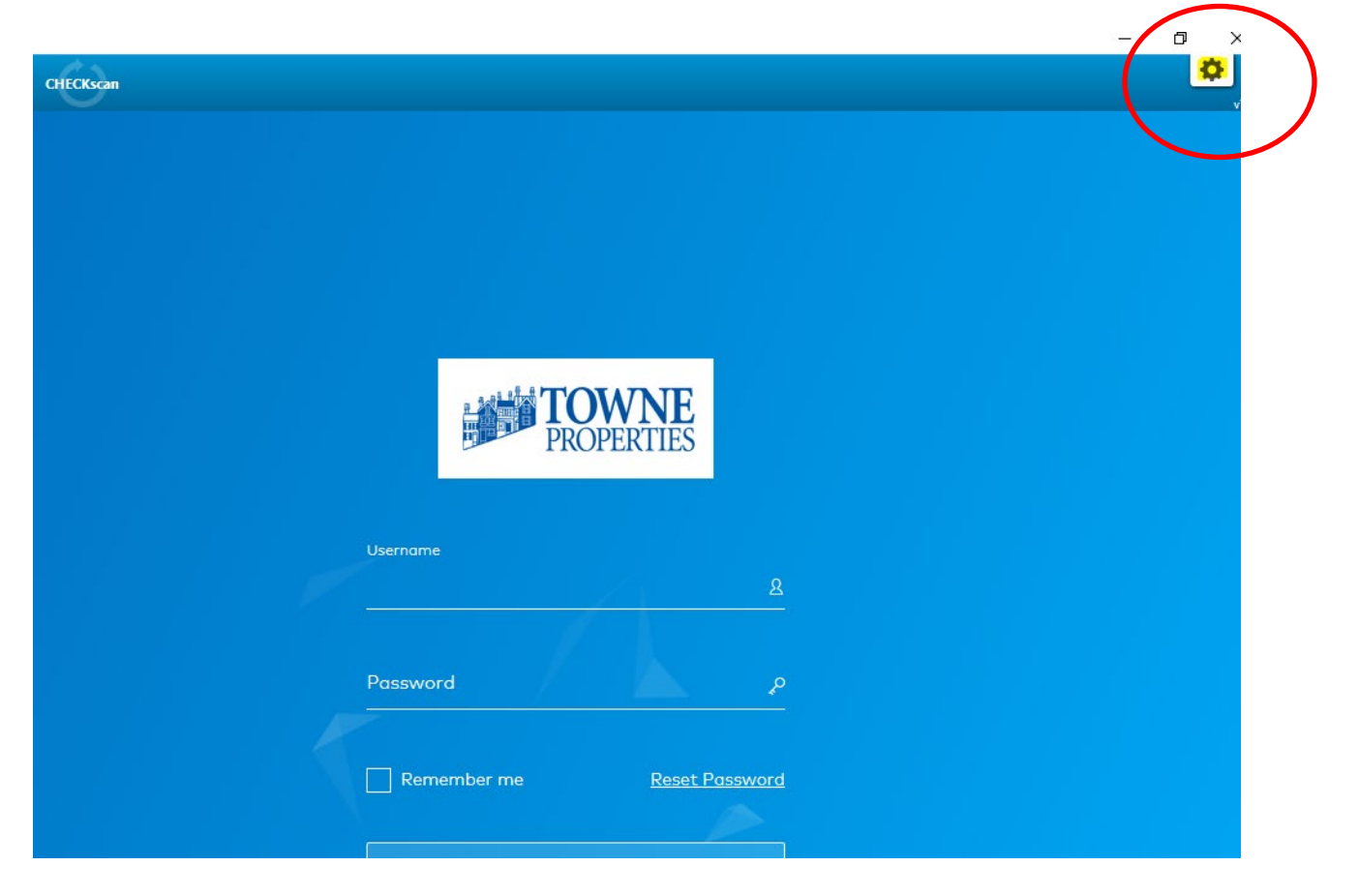

Click the "gear" icon in the top right to change the link.

Type or copy/paste this link into the CHECK scan field and click go.

<https://www.yardiaspla1.com/52330towne60/pages/LoginOIDC.aspx>

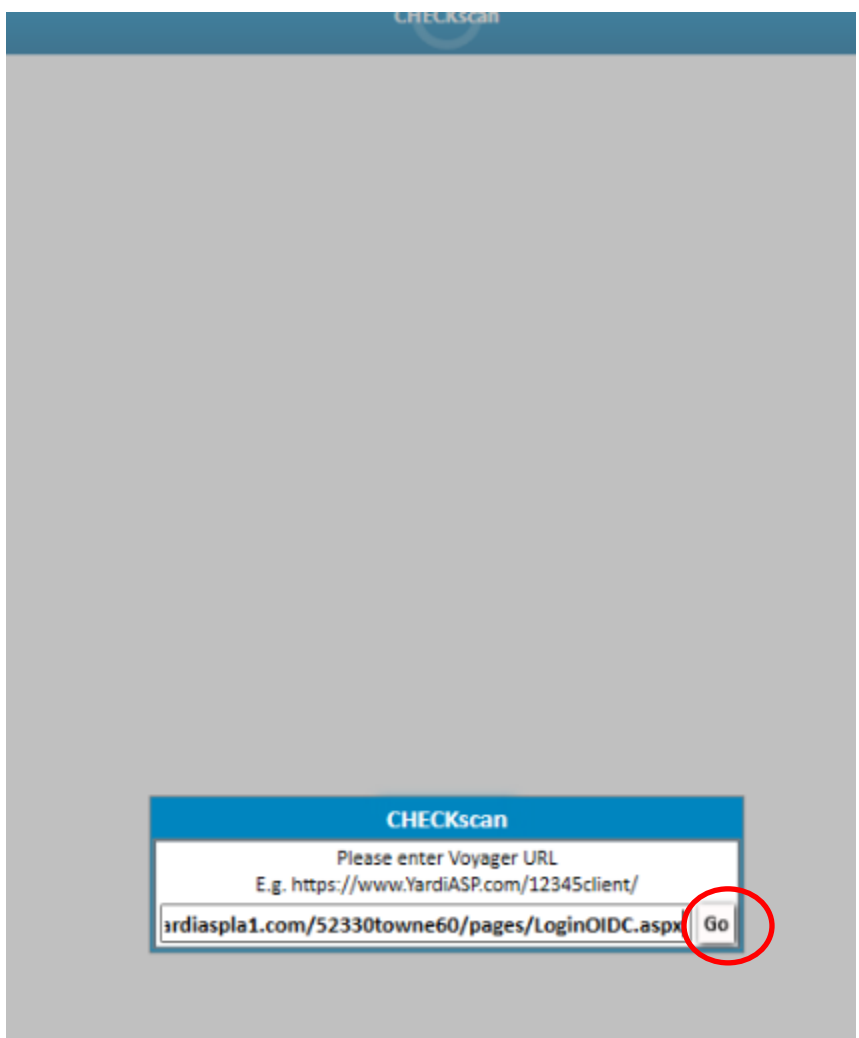

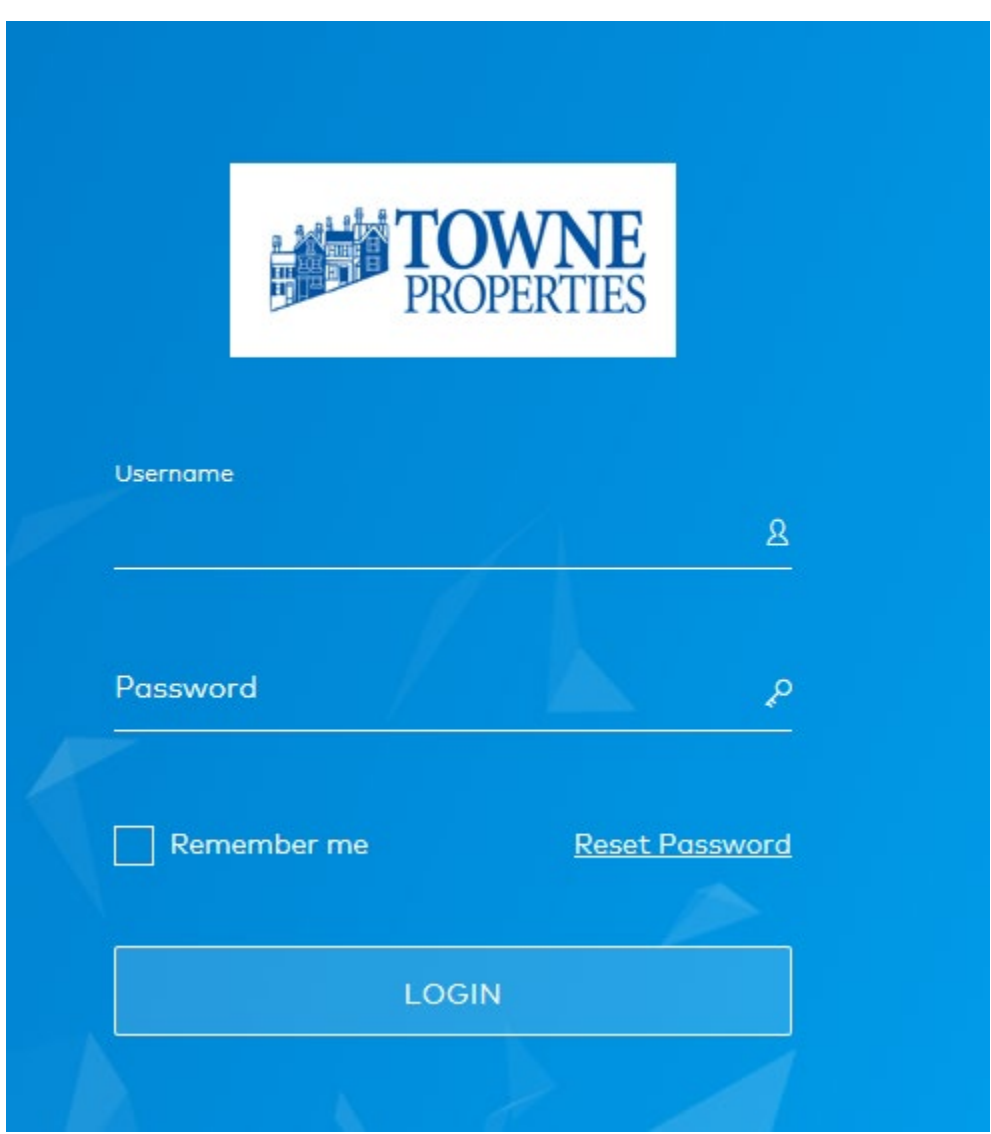

Login with your YardiOne email address and password